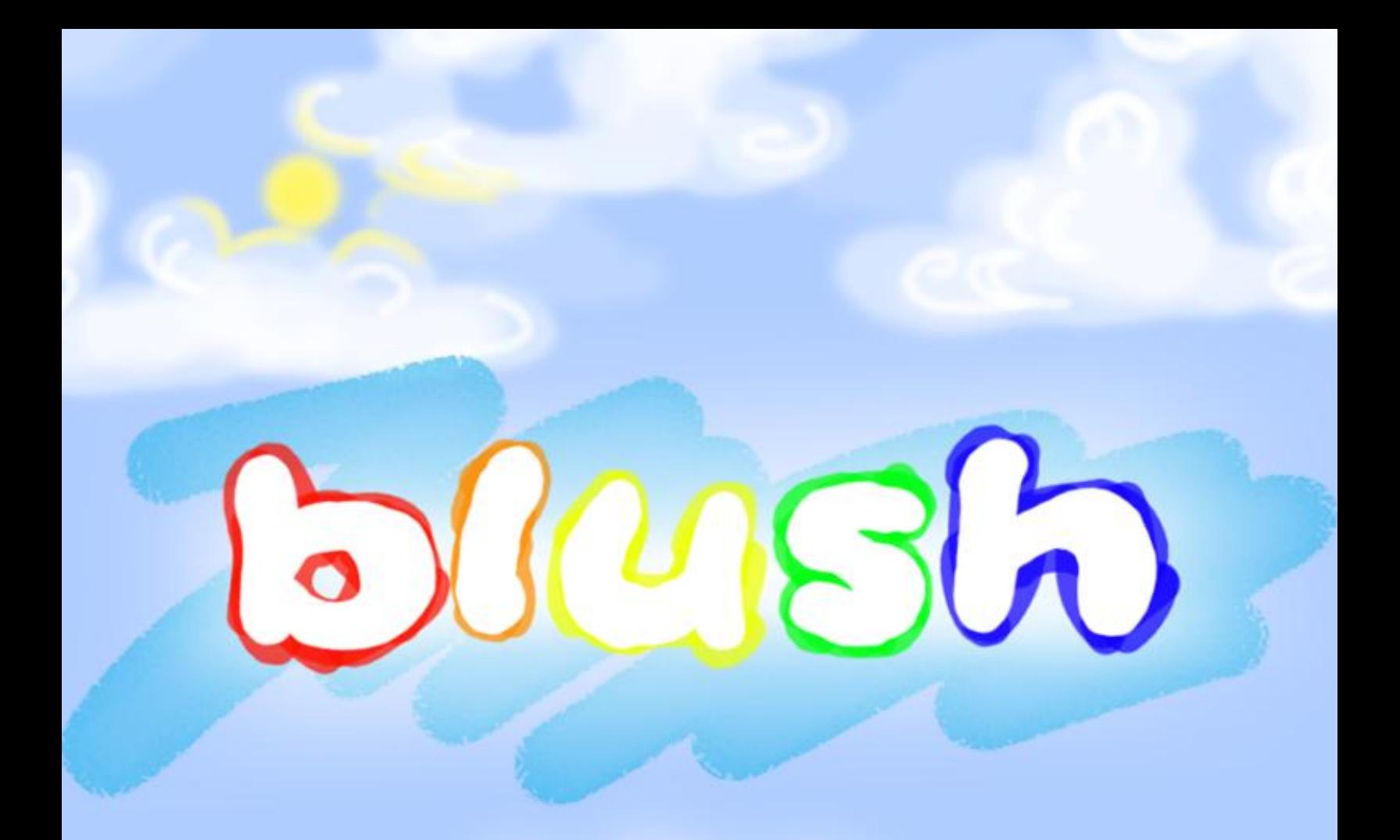

## Instruction Manual

## **Story**

#### **Meet Pizzy!**

 This is Pizzy. He is a blob of pigment, living happily in the beautiful, colorful world. He has a fun ability... if he jumps into a bucket of paint, he will turn the same color as the paint. This means

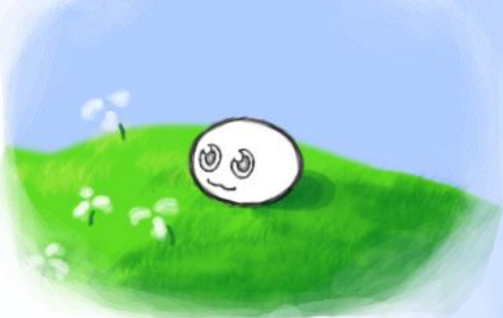

he can look different everyday and have even more fun!

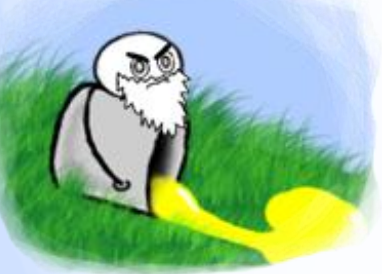

 But one day, the evil trolls showered the world with latex paint, and warped the natural colors of the world! This caused certain objects to develop strange powers.

 But what is this? When Pizzy jumps onto one of these strange objects, his color blends in with the object's color. What's more, when the object changes color, it has a different power! Pizzy was not sure what these objects were, but they looked a bit like a platform.

 Now it is up to you to help Pizzy learn how to use these new powers to restore the world back to its original powers. Good luck!

## Controls

Left/Right keys:

Horizontal movement

Up key: Jump

Spacebar: Throw a paint glob

 $6<sup>1</sup>$ 

 $\overline{\mathbf{c}}$ 

 $\rightarrow$ 

## Controls

Enter key: Choose a selection made in a menu All arrow keys: Select options in a menu

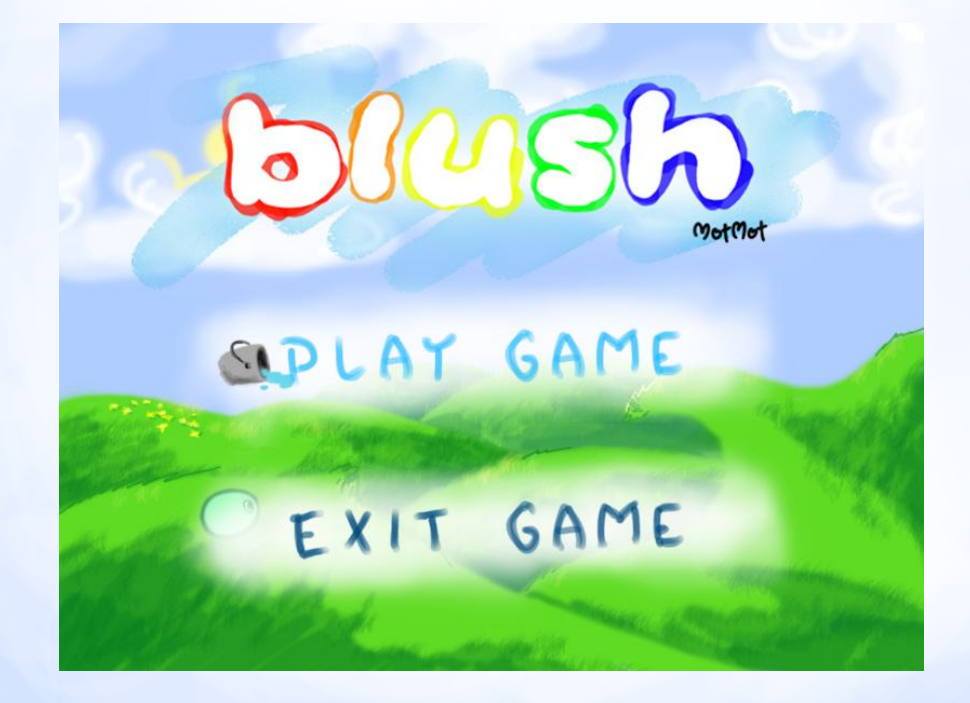

renter

 $\overline{\mathbf{z}}$  ,

 $\mathcal{L}_1$ 

 $\rightarrow$ 

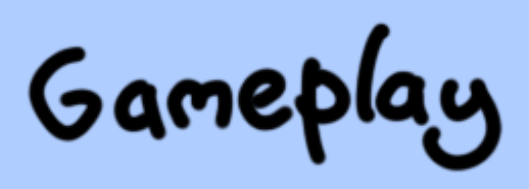

#### **Objective**

Restore the rightful colors!

The goal of each level is to turn all the platforms into each of their correct colors, which is given to you in an answer key. But watch out! When a platform changes colors, it gains a different ability. Even if a platform is the right

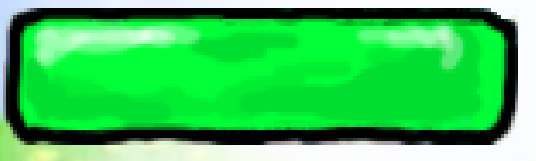

color, you might accidentally change it again to a different color.

#### Mix colors together

Change a platform's color by jumping onto it or shooting a paintball at it. The color of you or the paintball will blend with the color on the platform. You can change your own color by jumping in one of the primary-colored buckets of paint. Be careful! If you mix opposite colors together, the platform will turn permanently brown!

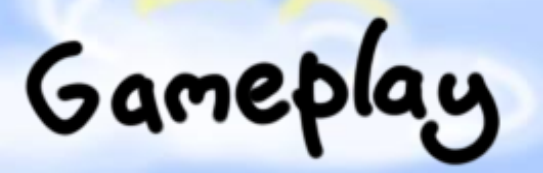

**User Interface**

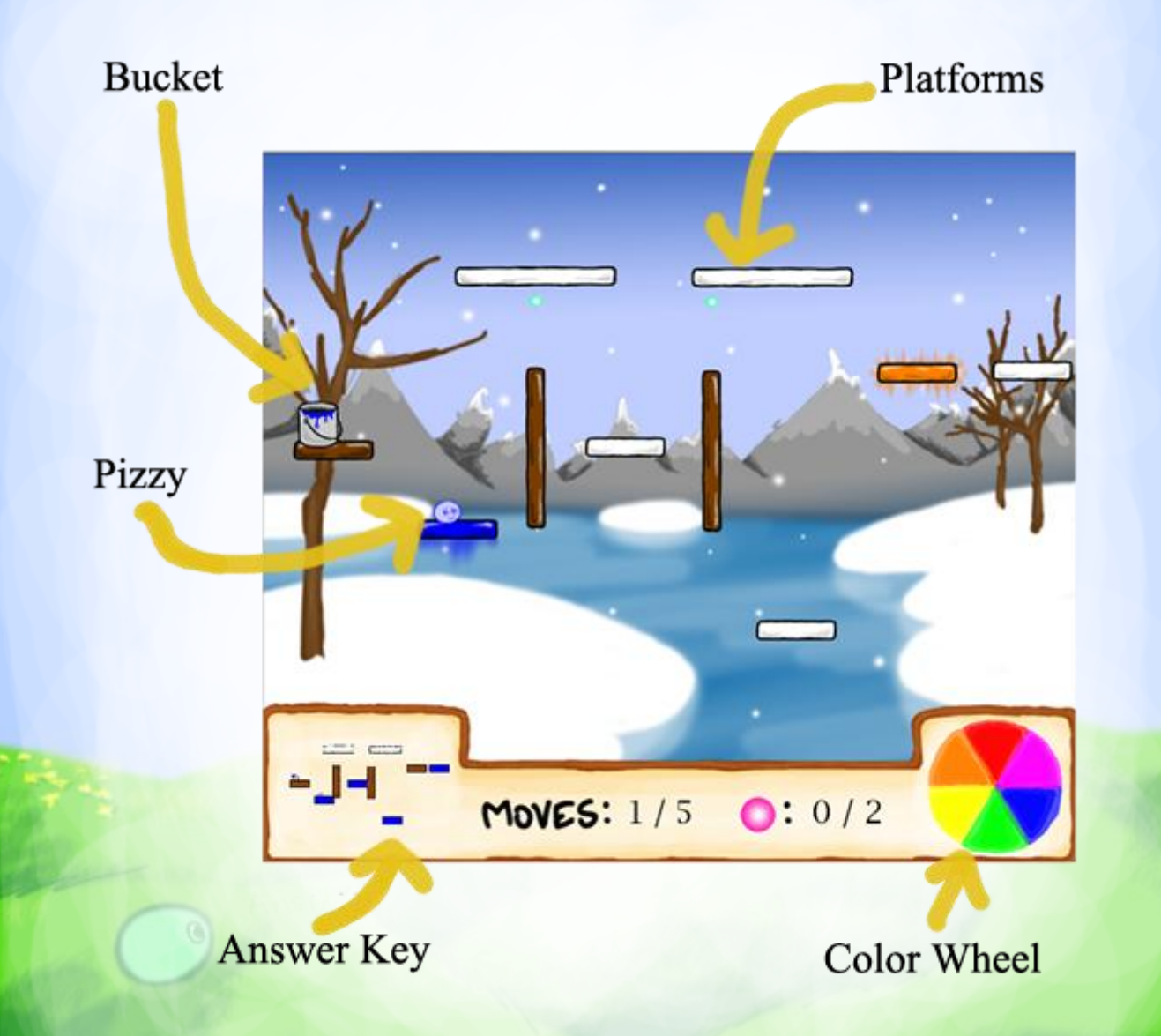

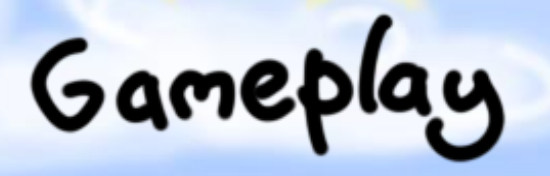

i

#### **How to Blend Colors!**

 Pizzy can only be a white or a primary color (red, yellow, blue). Pizzy can never change its color unless he jumps into a colored bucket.

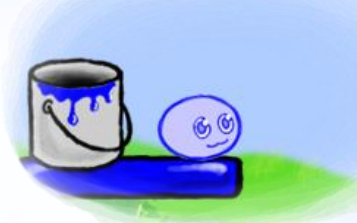

If blue Pizzy jumped onto a yellow platform (primary colored), the platform will turn green (secondary color).

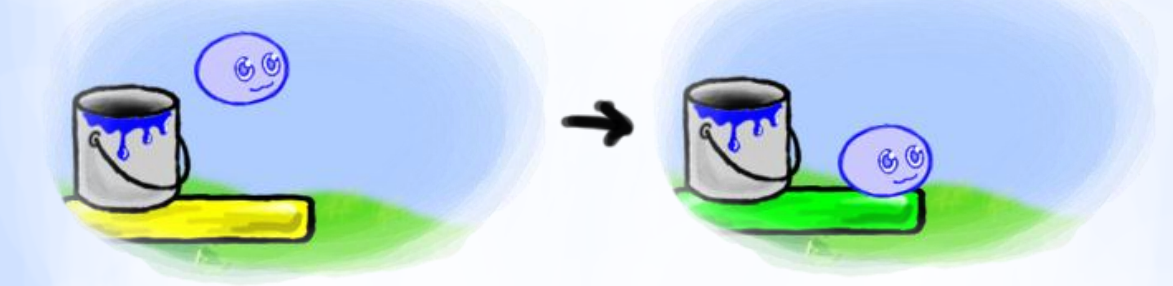

 If blue Pizzy jumped onto a green platform (neighboring secondary color), the platform would turn blue.

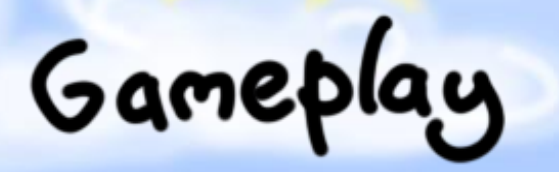

#### **How to Blend Colors!**

If red Pizzy jumped onto a green platform (opposite secondary color), the platform would turn brown.

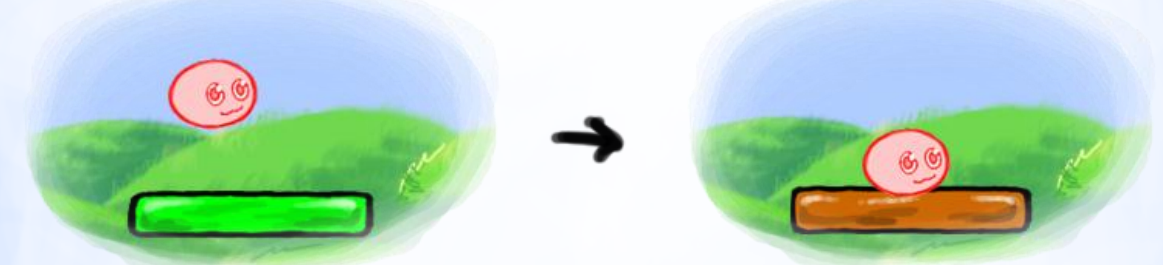

 Brown platforms will stay brown forever and have no powers.

White platforms will turn the color of Pizzy.

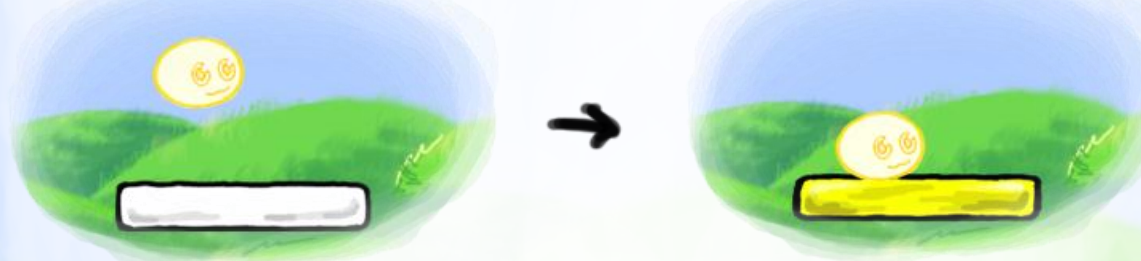

White Pizzy will not change any platform colors.

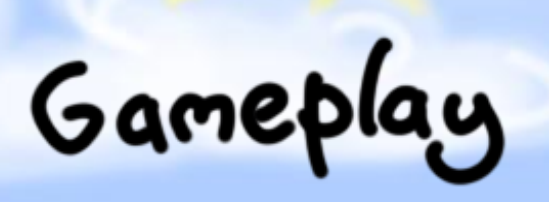

**Meet the Platforms**

Red - *The Fan,* will blow a wind current at Pizzy in a certain direction

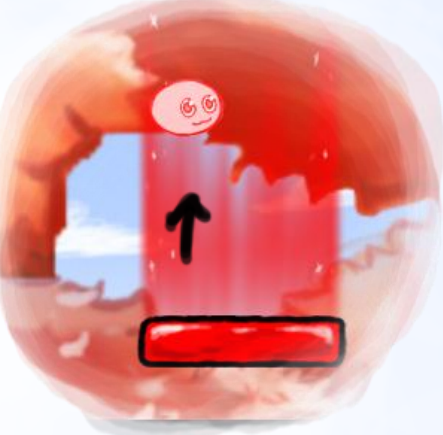

Orange - *The Teleporter*, will teleport Pizzy and his paintballs from one orange platform to another

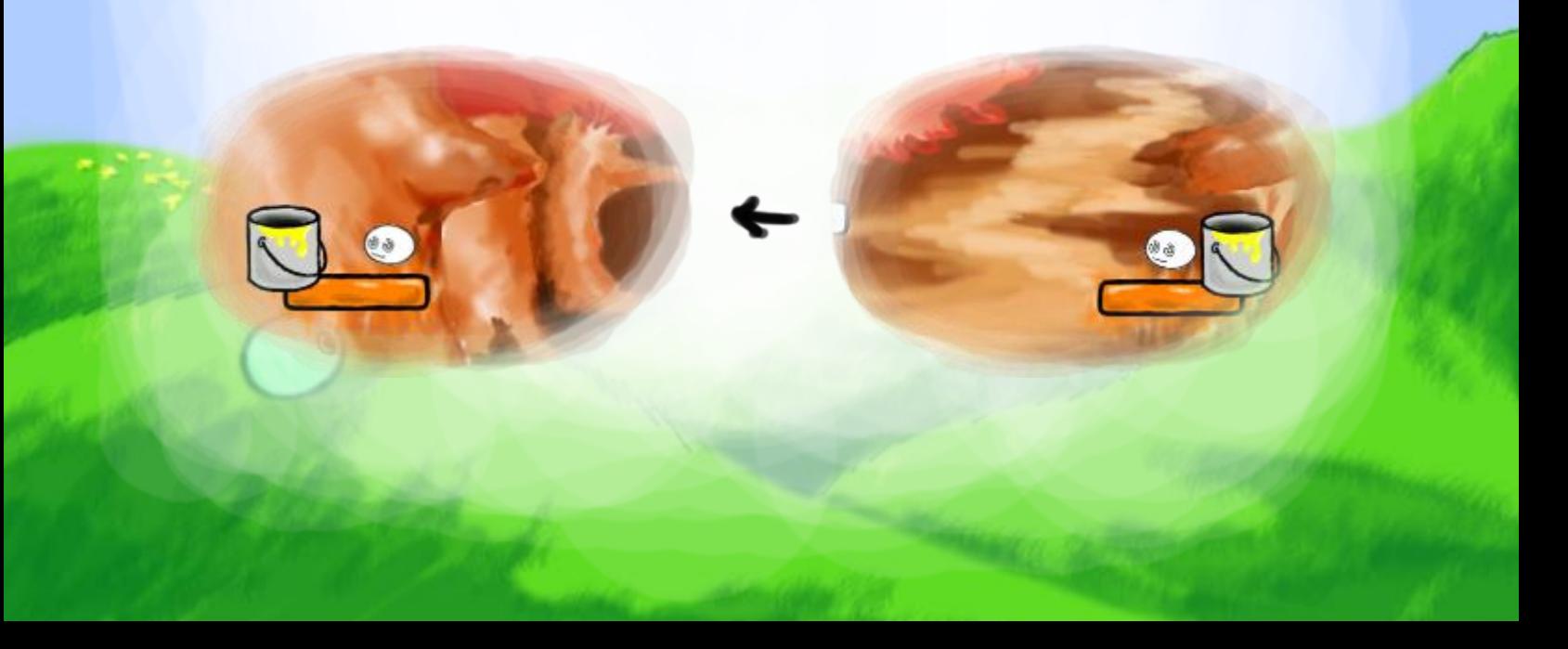

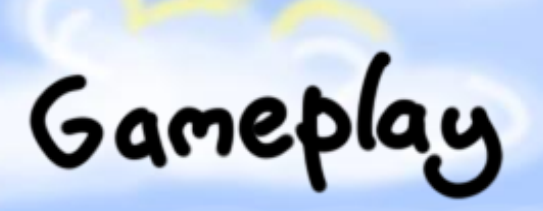

#### **Meet the Platforms**

Yellow - *The Elongater,* will make Pizzy's jumps longer

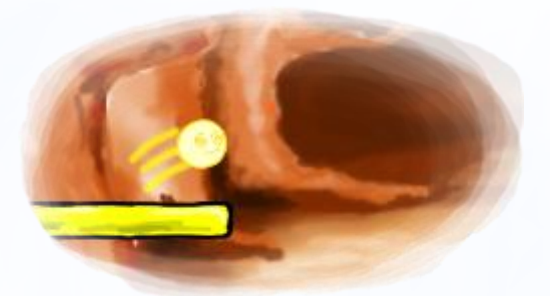

Green - *The Sticker,* will make Pizzy stick to the platform from all sides

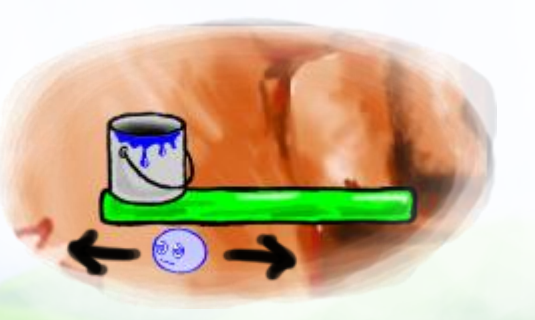

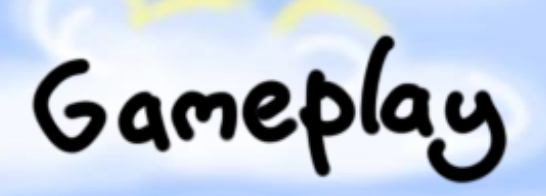

#### **Meet the Platforms**

Blue - *The Elevator,* will make the platform travel up and down

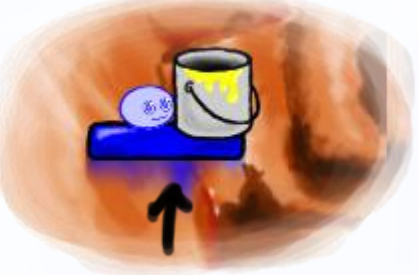

Purple - *The Walkway,* will make the platform travel left and right

### veve lEditor

Click and Drag Pizzy, Platforms, or Tokens from the bottom display onto the Game Screen above it:

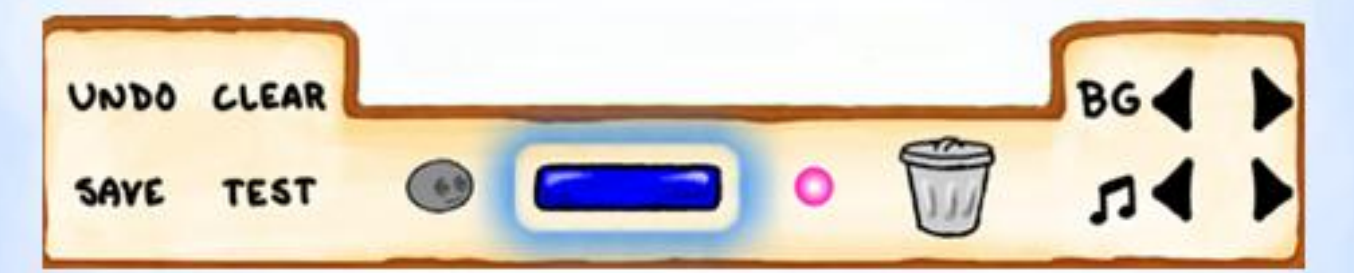

Delete an item by dragging it into the Trash Can:

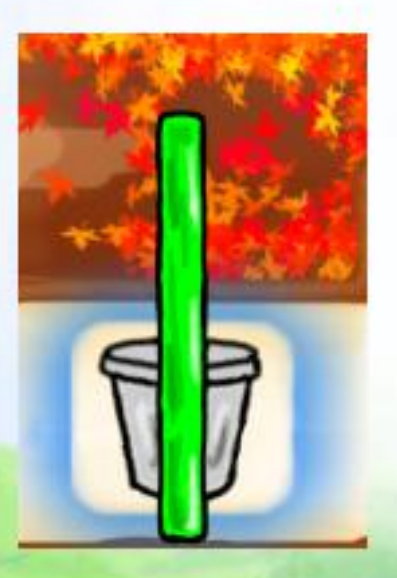

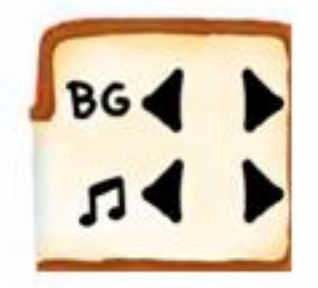

Change level **Background** and Music by clicking the arrows.

Undo last change, Clear, Save, or **Test your level** to try it out!

UNDO CLEAR SAVE **TEST** 

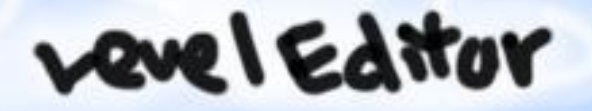

Once Pizzy is on the screen, his icon on the menu grays out, enabling you to click Test to play-test your newly created level!

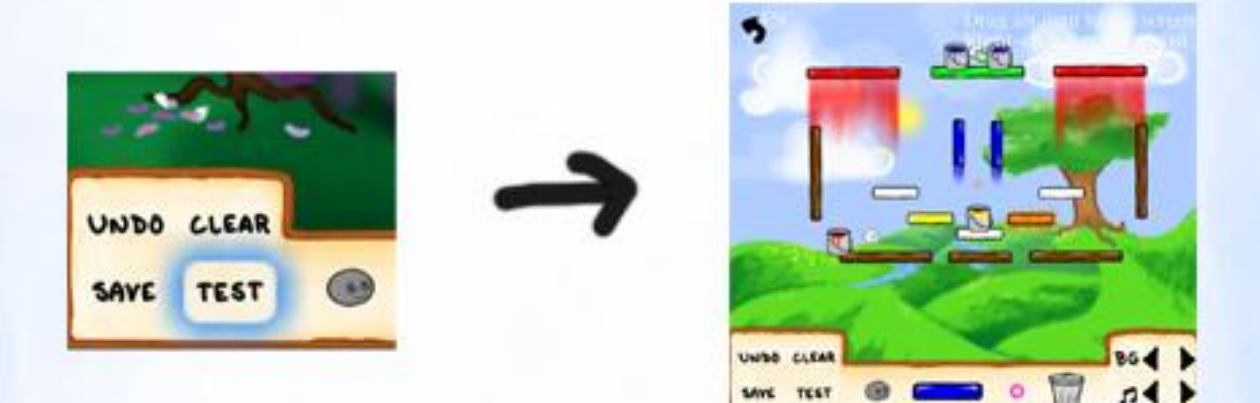

If you don't like something, you can re-edit your level. Right-Click an element to change its properties:

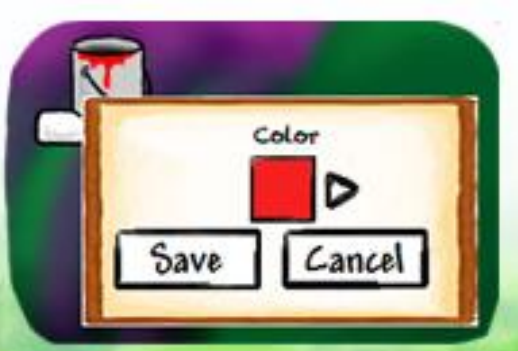

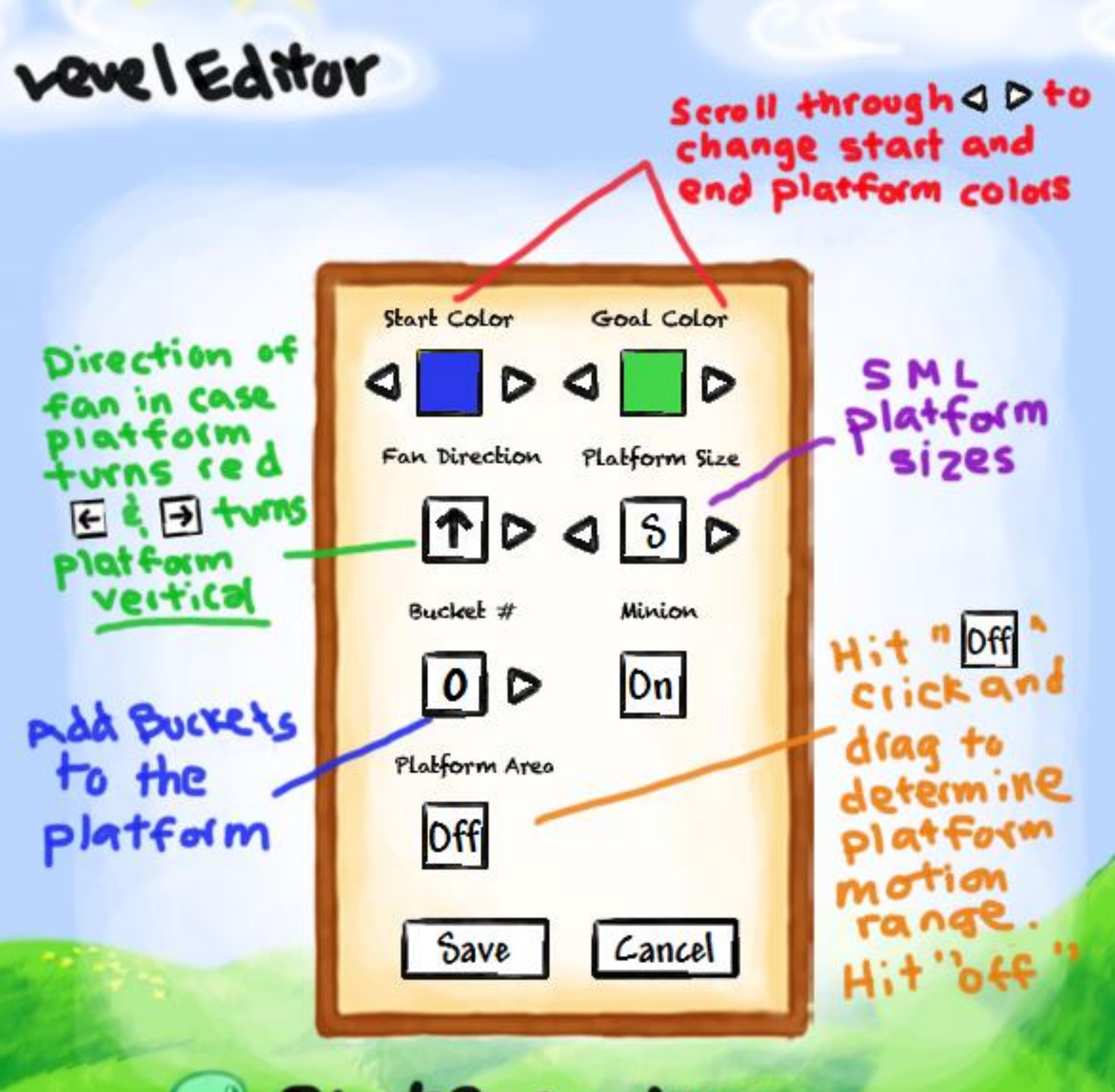

Platform Menu

# Install

#### Minimum Requirements:

- Windows XP (Service Pack 3), Windows Vista (Service Pack 2), or Windows 7
- A graphics card that supports Shader Model 1.1 and DirectX 9.0
- 1.6 GHz+ processor
- At least 120 MB of free disk space
- 1 GB of RAM

Visit <http://www.blush.xtreemhost.com/download.html> to download the necessary installation files. Then extract the files and run setup.exe. The game will be launched and placed in your programs under a folder called Microsoft. After installation you may remove the installation folder. To uninstall go to Programs and Features in your Control Panel, select Blush, click Uninstall/Change, and then click OK. Enjoy.

## Credits

**Jeran Fox** (Project Leader, Artist, Programmer) *Animations, backgrounds, characters, items, platforms, data management*

#### **Ben Liu** (Programmer)

*Object interaction, GUI design and art, GUI interaction, object powers*

**Nora Ng-Quinn** (Musician, Programmer) *Level Editor, GUI design and art, GUI interaction, background music*

**Jie Ren** (Programmer, Artist) *Animations, Physics, object interaction, object powers* **Matt Slemon** (Lead Programmer)

*Physics, Level Editor, object interaction, object powers*

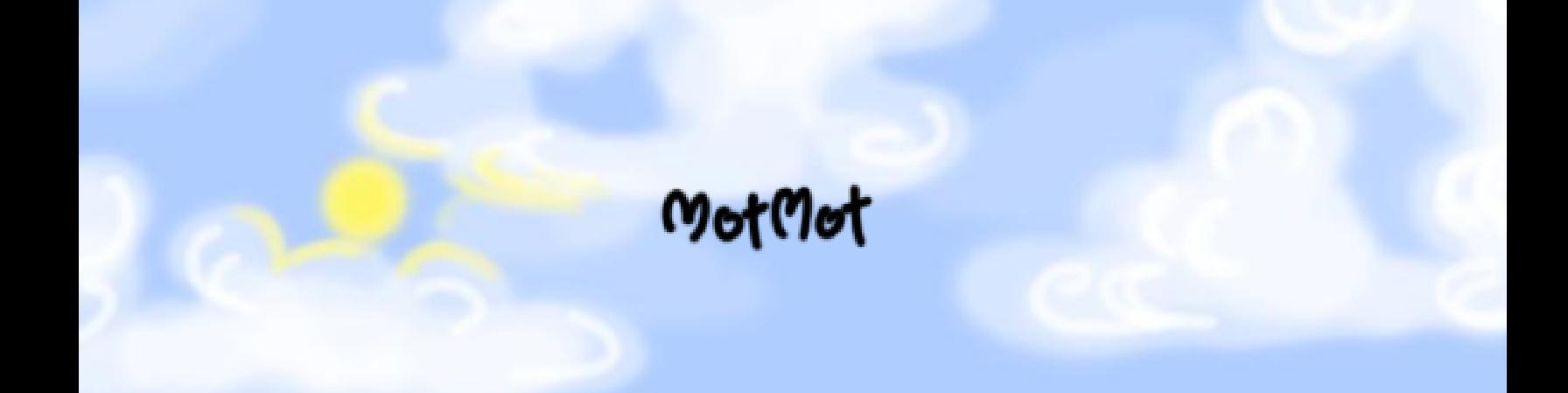

 $\bigcirc$ 

 $\mathcal{L}^{\prime}$